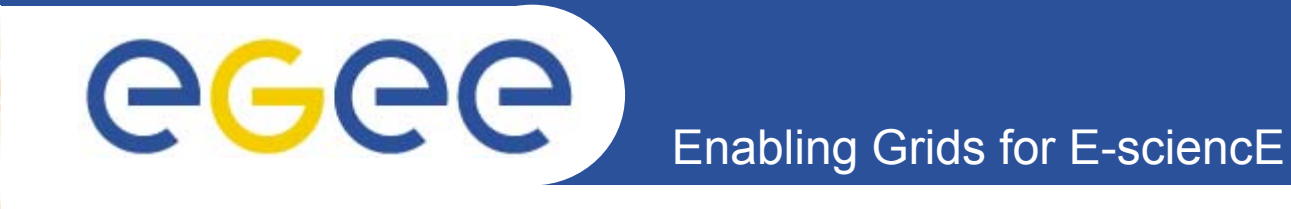

# **LHCOPN operations Presentation and training CERN's session II**

**2- Presentation of tools supporting LHCOPN operational model, tests and handling**

*Guillaume Cessieux (FR-CCIN2P3, EGEE SA2) CERN, 2009-06-16*

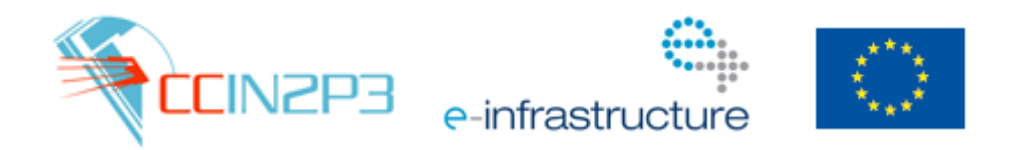

**www.eu-egee.org**

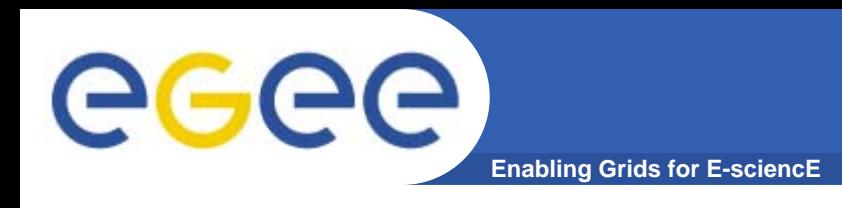

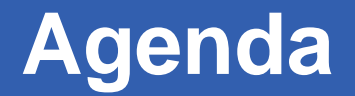

- •**Information repositories**
- •**Information access**
- •**CERN twiki**
- •**GGUS**
- •**Monitoring**

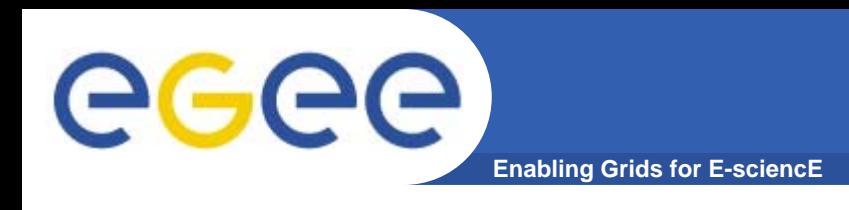

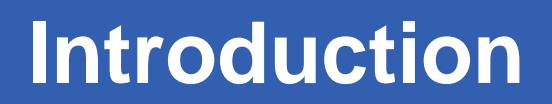

## $\bullet$ **We need tools to support LHCOPN operational model**

- $-$  Tailored for the ops model
- $-$  Really fitting with processes
- Centralised

•**We now have them**

## **Information repositories**

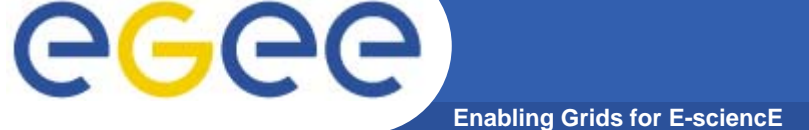

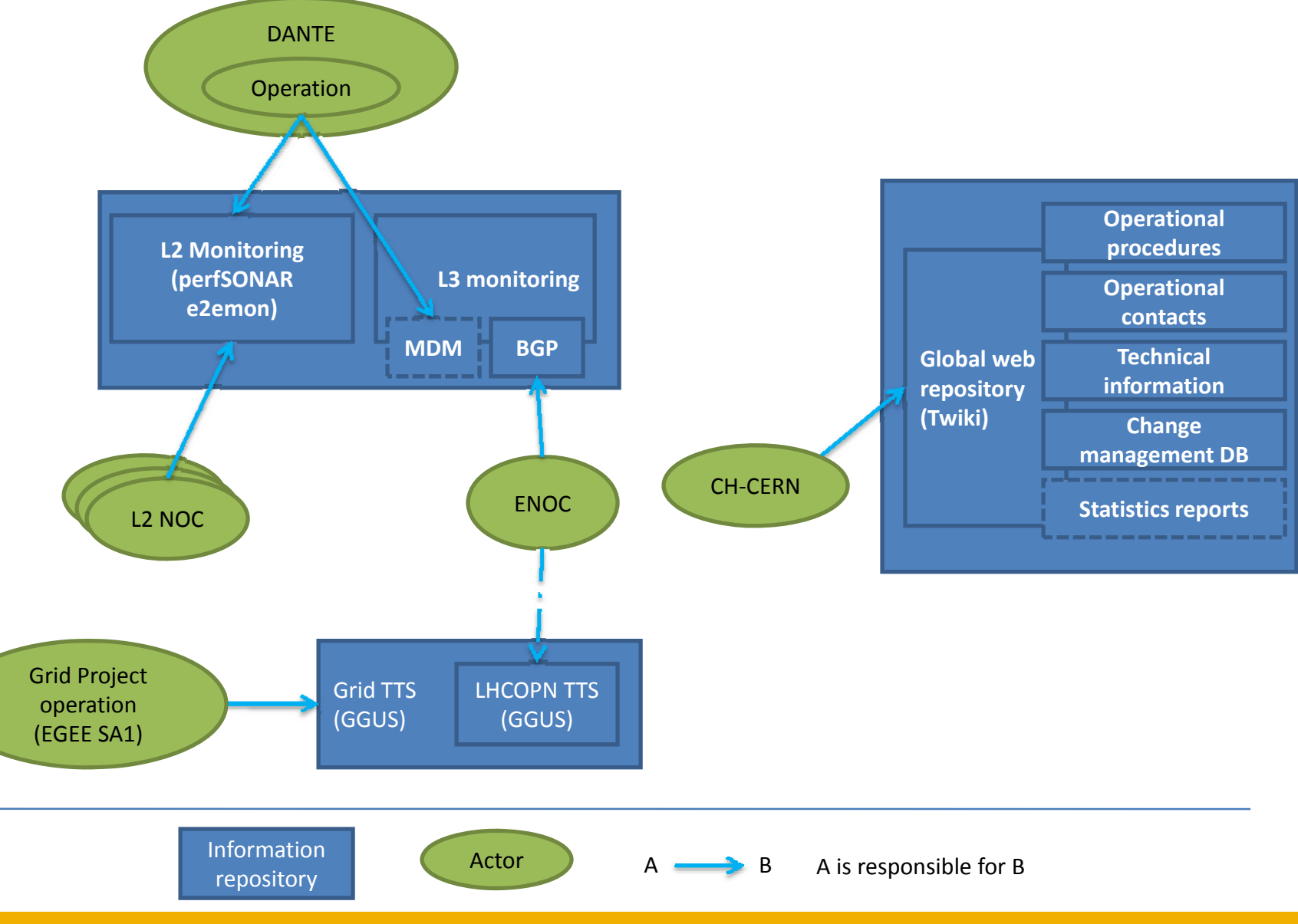

**LHCOPN Ops dissemination, CERN, 2009-06-16**

## **Information access**

eeee **Enabling Grids for E-sciencE**

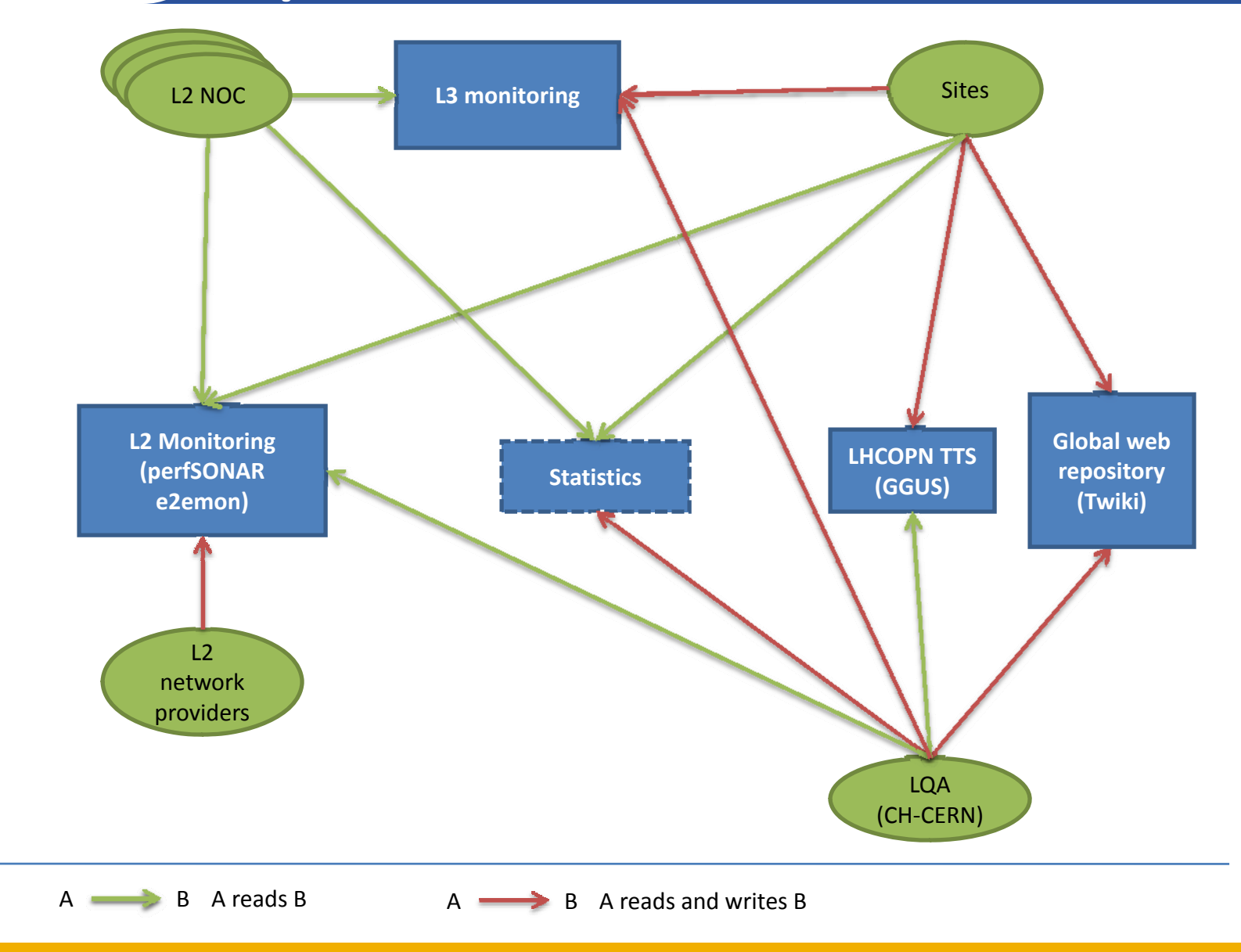

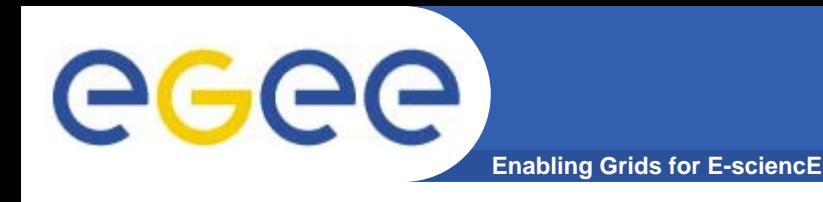

## •**A site needs access to:**

- 1. $RW: Global web information repository \rightarrow CERN twist$
- 2. $RW: TTS$  system  $\rightarrow$  GGUS LHCOPN helpdesk
- 3. RW: L2 & L3 Monitoring
- 4. (RO: Statistics)

 $\bullet$  **Tools are accessed outside LHCOPN (often GÉANT2 & NRENs generic IP)**

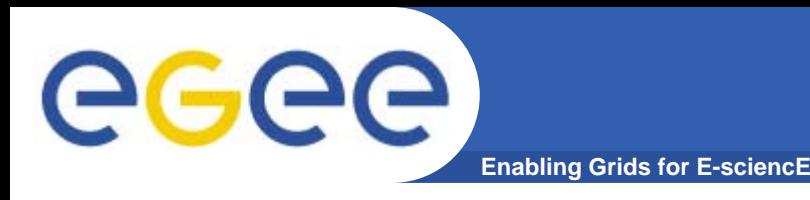

•**<https://twiki.cern.ch/twiki/bin/view/LHCOPN/WebHome>**

## •**EVERYTHING is here**

- Strongly reorganised in January
- $-$  Let us know what could be missing, information you often search into etc.

## •**You can subscribe to changes**

- <u><https://twiki.cern.ch/twiki/bin/view/LHCOPN/WebNotify></u>
	- Beware, seems not always working
- • **Raw mirror:** <https://ccenoc.in2p3.fr/LHCOPN/mirror/>
	- Overseas mirror is incoming

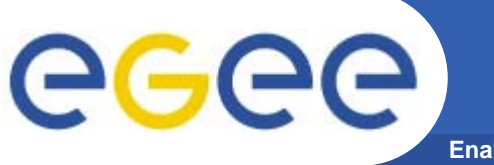

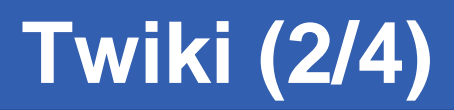

- **Enabling Grids for E-sciencE**
- •**Often the "complicated" part...**

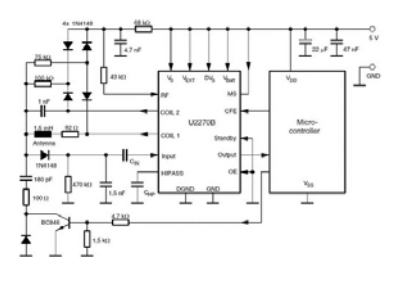

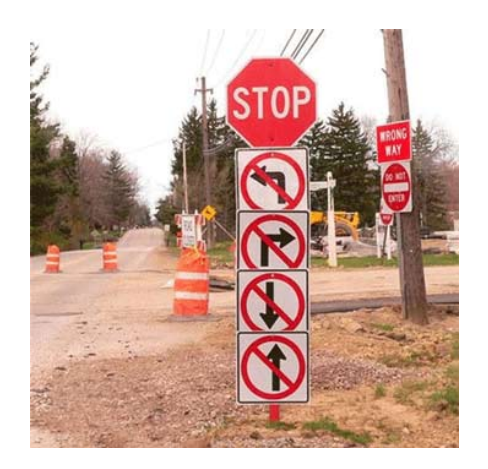

- • **To edit twiki page you need**
	- To be within twiki's user list: <https://twiki.cern.ch/twiki/bin/view/Main/TWikiUsers>
	- Maybe to map an existing CERN account to a twiki user the link is: <https://twiki.cern.ch/twiki/bin/view/TWiki/TWikiRegistration>
	- More details are: <https://twiki.cern.ch/twiki/bin/view/DefaultWeb/AccessControl>
	- You can check status of your CERN account here: [https://cernaccount.web.cern.ch/cernaccount/CERNAccount/Acc](https://cernaccount.web.cern.ch/cernaccount/CERNAccount/AccountStatus.aspx) [ountStatus.aspx](https://cernaccount.web.cern.ch/cernaccount/CERNAccount/AccountStatus.aspx)

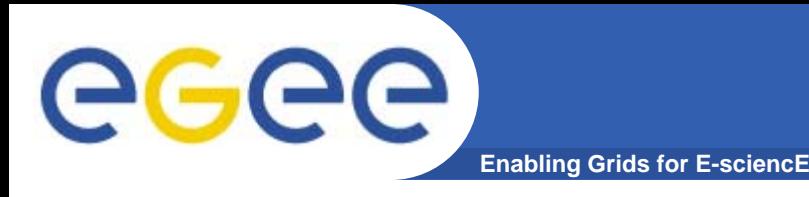

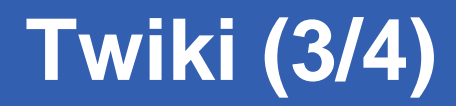

## •**Ensuring CERN Twiki proper access**

 $-$  Try to read:

<https://twiki.cern.ch/twiki/bin/view/LHCOPN/OpsPrivateArea>

- **Accessed with any valid CERN twiki account**
- Try to write in the sandbox
	- [https://twiki.cern.ch/twiki/bin/view/LHCOPN/ChangeManagementDa](https://twiki.cern.ch/twiki/bin/view/LHCOPN/ChangeManagementDatabase) [tabase](https://twiki.cern.ch/twiki/bin/view/LHCOPN/ChangeManagementDatabase)
	- Write access in indispensable for change management database, updating technical details, handling GGUS accesses...
	- Accessed with any valid CERN twiki account

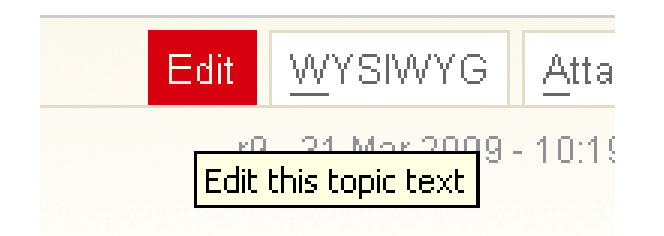

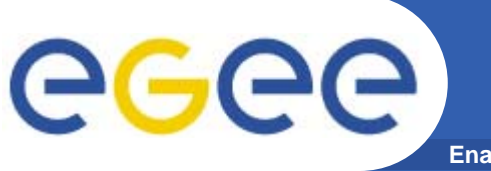

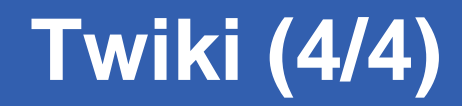

### •**Beware of concurrent editing**

# **TWiki**

Conflict

## **Attention**

JeromeBernier may still be editing LhcopnipAddresses.

The lease on this topic expired 4 minutes 42 seconds ago.

The chances are good that JeromeBernier has simply navigated away from the edit page without saving.

You are encouraged to go ahead and edit - unless you intend to change data in a form attached to the topic. If JeromeBernier actually o merged though, so in this case you are recommended to check with JeromeBernier first.

Try Again to see if JeromeBernier has finished editing yet.

Edit Anyway to edit the topic anyway.

View raw text without formatting or View topic

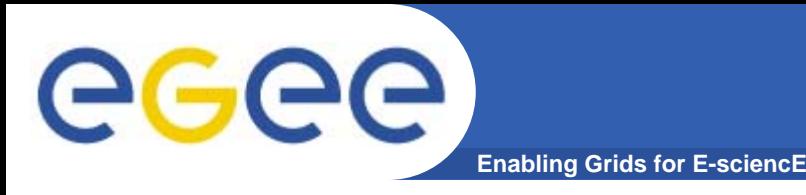

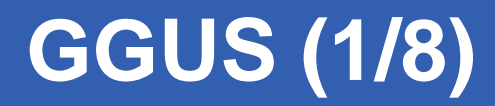

- $\bullet$  **Network view of problems, not service view**
	- For instance backup link down should be reported and handled in the TTS, even if none service affecting
- • **Only a subset of registered users can act on tickets**
	- Tickets visible to anyone owning a valid certificate
- • **If SSL issues**
	- [http://grid.fzk.de/cgi-bin/welcome\\_ca.pl](http://grid.fzk.de/cgi-bin/welcome_ca.pl)
	- Link "**[Import new GermanGrid Root CA into your Browser](http://grid.fzk.de/ca/chargecert.html)"**

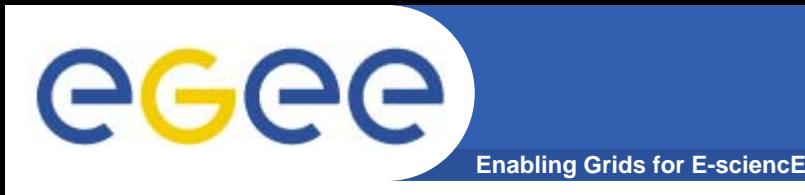

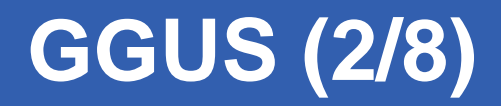

- $\bullet$  **Production system**
	- Dashboard of tickets: <u><https://gus.fzk.de/lhcopn></u>
	- Submit a ticket: <u>https://gus.fzk.de/pages/ticket\_lhcopn.php</u>
	- Calendar:<https://ccenoc.in2p3.fr/LHCOPN/webcalendar/>
- • **Training system**
	- Dashboard: [https://iwrgustrain.fzk.de/pages/all\\_lhcopn.php](https://iwrgustrain.fzk.de/pages/all_lhcopn.php)
	- Submit Interface: [https://iwrgustrain.fzk.de/pages/ticket\\_lhcopn.php](https://iwrgustrain.fzk.de/pages/ticket_lhcopn.php)
- $\bullet$  **Please no test on the production system**
	- Statistic will be computed from...
	- Even test tickets etc.
		- We have a good training system for that :)

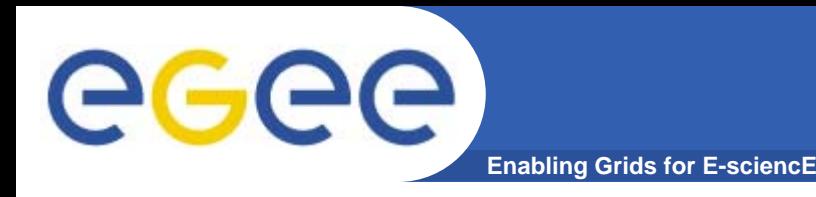

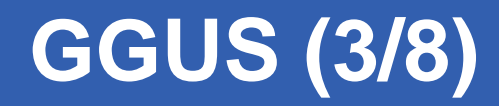

- • **GGUS: <http://ggus.org/lhcopn/>**
	- Without proper certificate registration

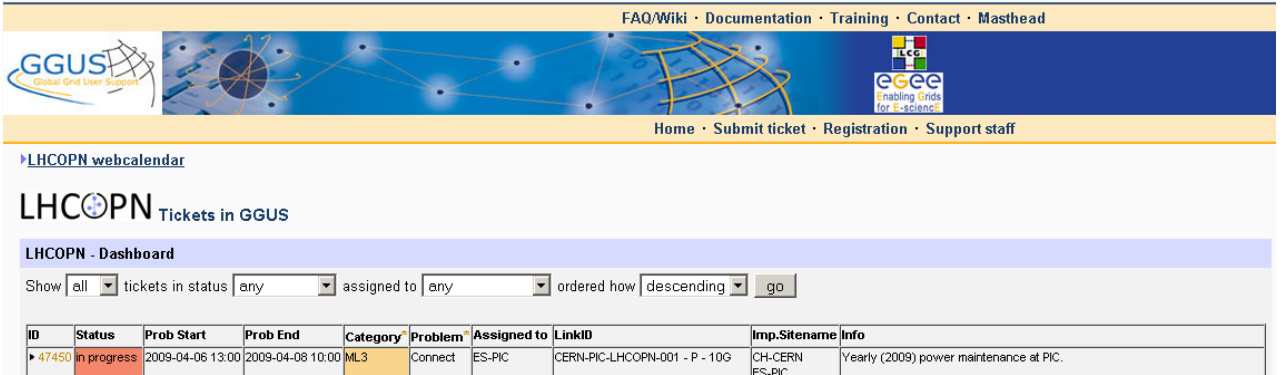

–With write access enabled

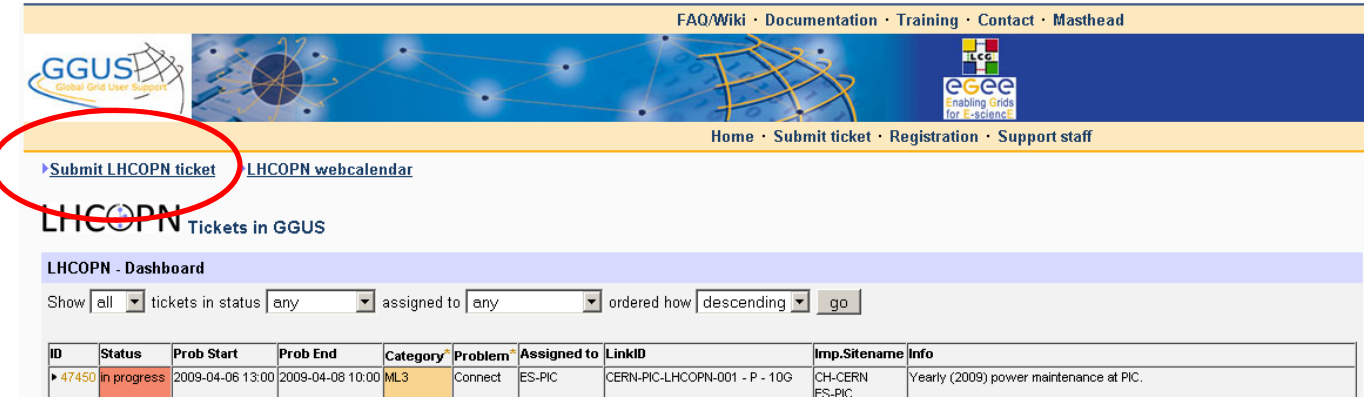

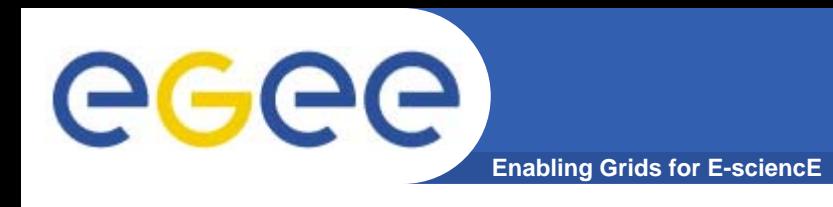

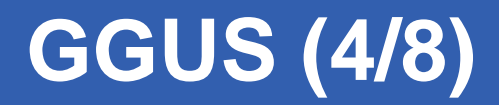

## $\bullet$ **How to enable privileged GGUS access**

– Register your certificate on

[https://twiki.cern.ch/twiki/bin/viewauth/LHCOPN/TTSdetails#Authentication\\_on\\_GGUS](https://twiki.cern.ch/twiki/bin/viewauth/LHCOPN/TTSdetails#Authentication_on_GGUS)

- – Some manual things need to happens
	- You can send me an e-mail
- Go on <u><http://ggus.org/lhcopn/></u> and check for link "submit LHCOPN ticket"
- • **Accesses to the training system are synchronised with the production system**
	- <u>[https://iwrgustrain.fzk.de/pages/all\\_lhcopn.php](https://iwrgustrain.fzk.de/pages/all_lhcopn.php)</u>

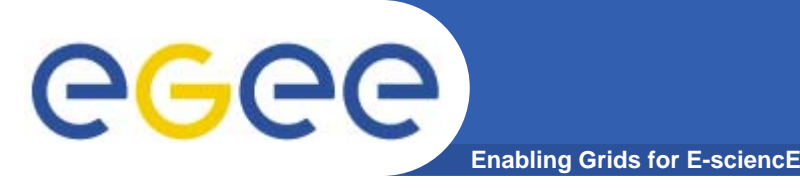

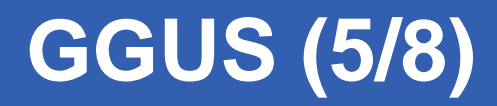

- • **All notifications (= e-mails) from GGUS** 
	- From: <u>[helpdesk AT ggus.org](mailto:helpdesk@ggus.org)</u>
	- Subject starting with: 'LHCOPN-Ticket-ID:'
- • **Weekly reminders (= e-mails)** 
	- From: <u>[helpdesk AT ggus.org](mailto:helpdesk@ggus.org)</u>
	- Subject starting with: 'REMINDER about open LHCOPN tickets'
- **All notifications are deactivated on the training system**
	- $-$  Leveraging an in-depth playing
		- Might remains some old ticket without new rules
			- •*You can trash everything from 'ggus-train@iwr.fzk.de'*
	- Production notifications tested with 'test ticket'
- • **GGUS status list for pending things around GGUS**
	- <https://twiki.cern.ch/twiki/bin/view/LHCOPN/GGUSstatusList>

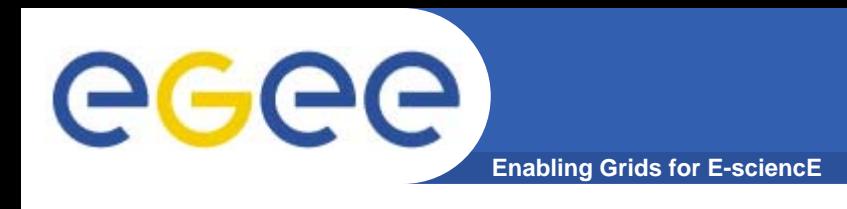

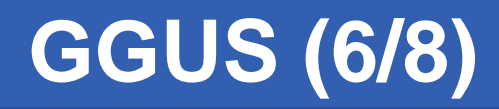

- • **Searching tickets**
	- Feature available on production system
	- <u>[https://gus.fzk.de/ws/ticket\\_search.php](https://gus.fzk.de/ws/ticket_search.php)</u>
	- $-$  Ask for special attributes : "LHCOPN tickets"
	- Bookmark able URLs: Save your query
	- Dashboard has also some very interesting sorting features
		- And also bookmarkable URLs: Make your dashboard
- • **Reporting a bug / request enhancement features**
	- To me,
		- Ideally with a test ticket on the training system showing bug
		- Study of major enhancement requests by Ops WG

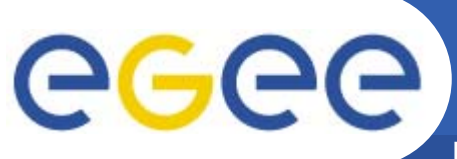

## **Search in GGUS tickets (7/8)**

**Enabling Grids for E-sciencE**

## https://gus.fzk.de/ws/ticket\_search.php

### GGUS ticket search engine

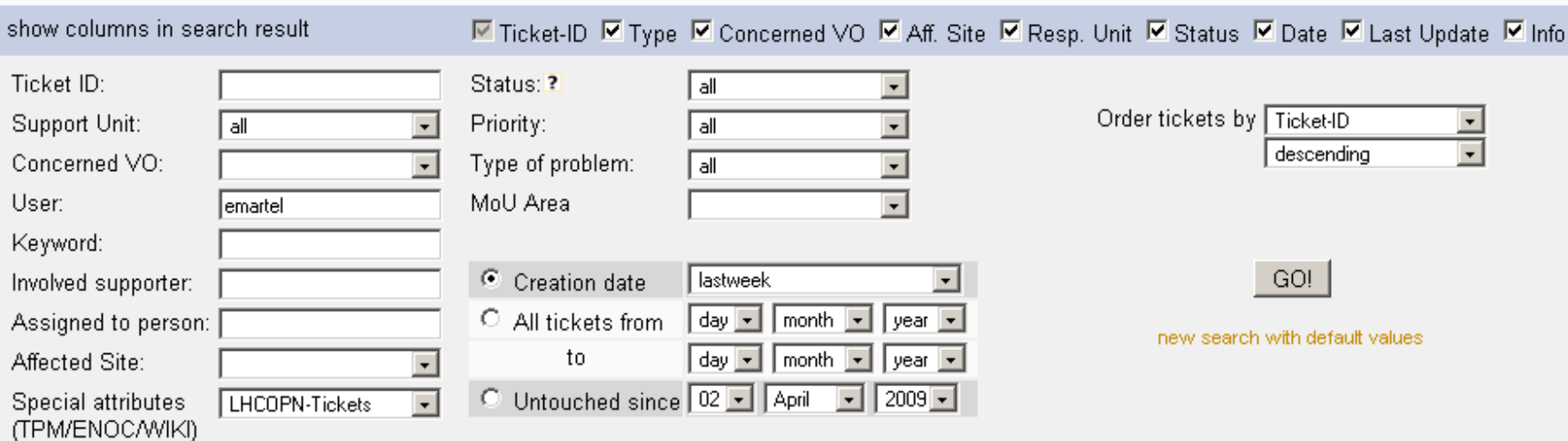

#### show/save search result as: CSV | HTML | XML | PDF

#### 2 Tickets found

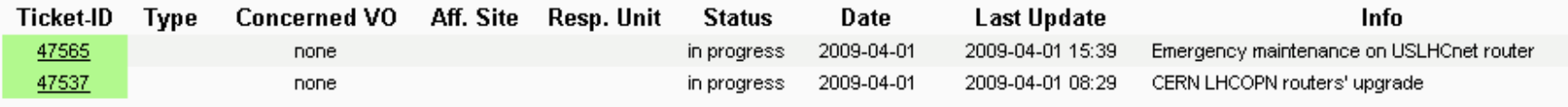

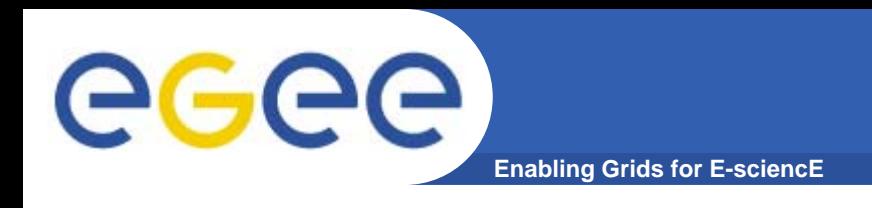

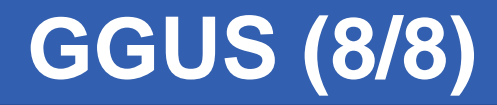

## •**Good to put incoming ticket to "in progress"**

- Acknowledge ticket from other sites
- $-$  Enable response time to be computed ;)

## •**Statistics will be computed from the TTS**

- – Outage duration, response times etc.
	- A man forewarned, a man forearmed

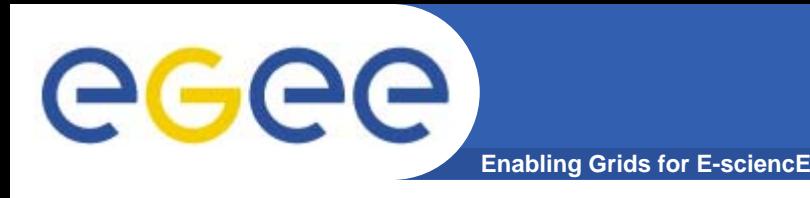

- • **Monitoring**
	- L2: e2emon
		- [http://stats.geant2.net/e2emon/mon/G2\\_E2E\\_index\\_PROD.html](http://stats.geant2.net/e2emon/mon/G2_E2E_index_PROD.html)
		- **DANTE account required**
	- L3
		- perfSONAR ON-SITEs
			- •*Cf next slides*
		- BGP: ASPDrawer<https://ccenoc.in2p3.fr/ASPDrawer/>
			- •*"Official" for 2009*
- • **Troubleshooting**
	- Looking glass
		- CH-CERN: <http://lg.cern.ch/> (R01LCG and R02LCG)
		- FR-CCIN2P3 :<https://cclhcopnmon.in2p3.fr/LookingGlass/>

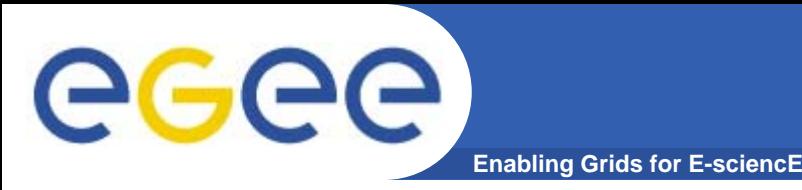

- • **[http://www.win-labor.dfn.de/cgi-bin/ipqos/select](http://www.win-labor.dfn.de/cgi-bin/ipqos/select-new.pl?config=lhcopn)[new.pl?config=lhcopn](http://www.win-labor.dfn.de/cgi-bin/ipqos/select-new.pl?config=lhcopn)**
- $\bullet$  **[http://www.win-labor.dfn.de/cgi](http://www.win-labor.dfn.de/cgi-bin/ipqos/map.pl?config=lhcopn)[bin/ipqos/map.pl?config=lhcopn](http://www.win-labor.dfn.de/cgi-bin/ipqos/map.pl?config=lhcopn)**

- • **Access centralised through**
	- **<http://lhcopn-mdm.geant2.net/portal>**
		- $-$  eduGAIN compatible GIdP credentials required
		- $-$  1 account per site is OK
		- – This is centralised view, some features are directly accessed on appliances

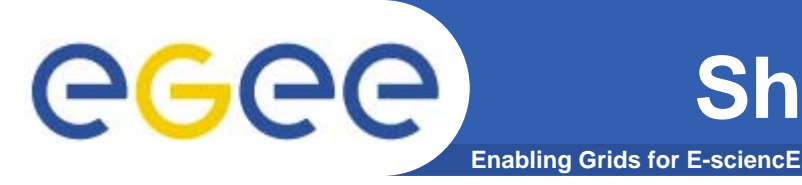

## •**GGUS**

- Production: <u>[http://ggus.org/lhcopn](https://gus.fzk.de/lhcopn)</u>
- Training: <u>https://iwrgustrain.fzk.de/pages/all\_lhcopn.php</u>

- • **CERN twiki**
	- RW:

<https://twiki.cern.ch/twiki/bin/view/LHCOPN/ChangeManagementDatabase>

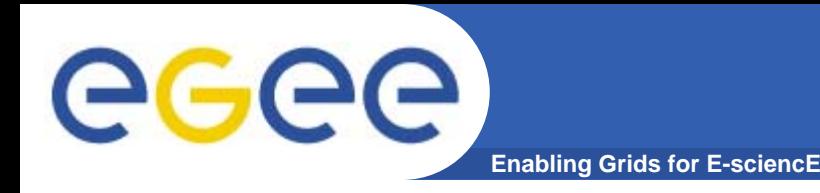

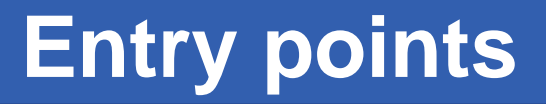

#### •**Army knife**

## <https://twiki.cern.ch/twiki/bin/view/LHCOPN/>

- **Mirror of key pages: <https://ccenoc.in2p3.fr/LHCOPN/mirror/>** 
	- •*Don't wait to need it to have it bookmarked*
- <http://ggus.org/lhcopn/>

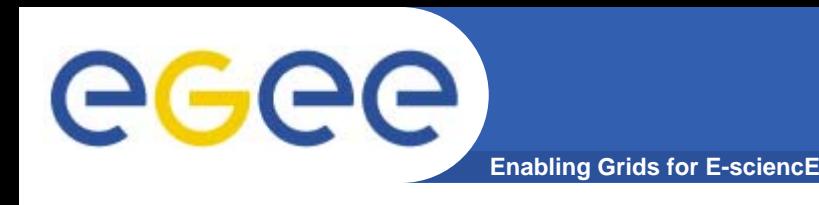

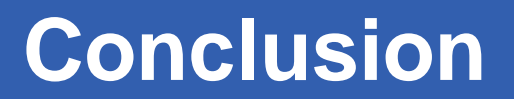

•**CERN twiki well known central place**

## •**GGUS implementing LHCOPN TTS**

- Sites in trial mode helped to maturate it
- $-$  Training system available

### •**Common issue:**

- Authentication: GGUS & **CERN twiki**
- (Twiki availability & reliability)

•**Waiting monitoring**